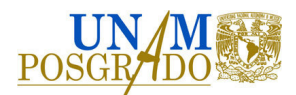

## Estimado Aspirante:

En un esfuerzo en conjunto con la Coordinación de Estudios de Posgrado, el Posgrado de Posgrado requiere sistematizar procesos referentes a los trámites y notificaciones académicas que obtendrás a lo largo de tu vida en Posgrado. Por lo tanto, se requiere realizar una solicitud de registro en el Sistema Integral de Información de Posgrado.

- 1. El primer paso es crear una cuenta en: http://siip.posgrado.unam.mx/siip/
- 2. Una vez que la cuenta fue creada, puedes acceder al sistema mediante usuario y contraseña creada en el paso 1, para realizar el registro de la solicitud manifestando así al programa el deseo de participar en el proceso de selección correspondiente a la convocatoria vigente. Es importante que lo hagas en las fechas y horarios definidos en dicha convocatoria, ya que no se permitirá el registro extemporáneo.
- 3. Es necesario que para considerar el registro de la solicitud como completa, realices la carga de requisitos en las fechas indicadas en la convocatoria vigente. Accediendo al sistema mediante el usuario y contraseña creado en el paso 1.

En caso de necesitar ayuda para registrarte y operar el sistema visita la liga, donde encontrarás videos y manuales descargables:

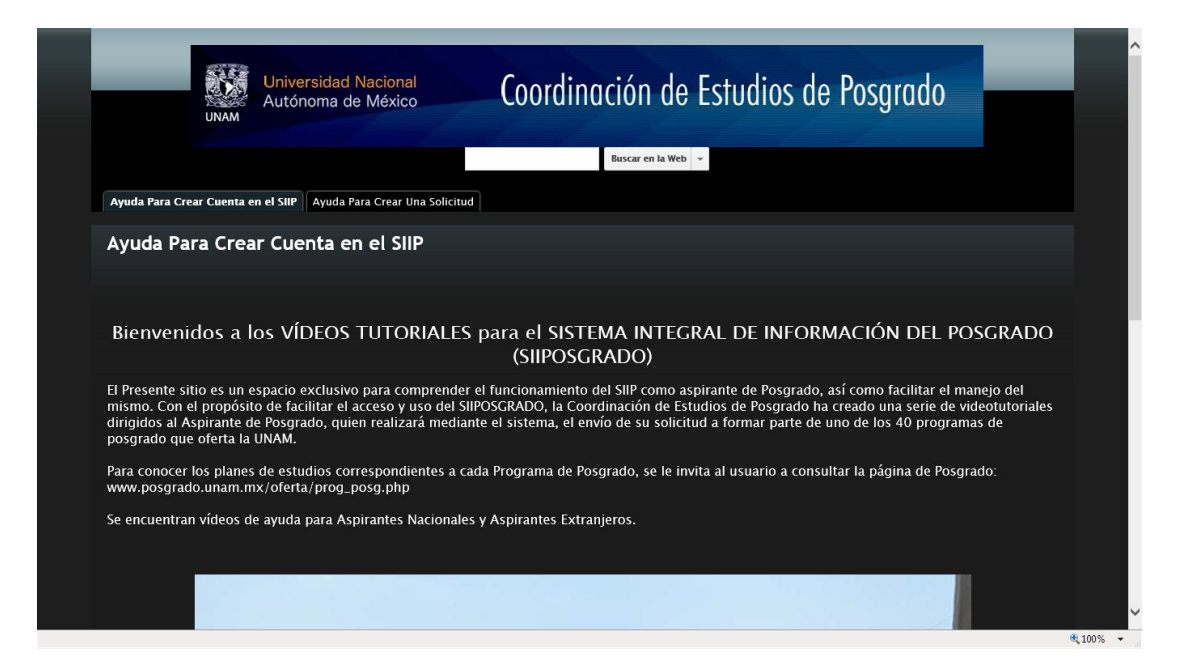

https://sites.google.com/site/videotutorialesiiposgradounam/

Así mismo podrás comunicarte vía telefónica en un horario de **10:00 a 13:00 y de 17:00 a 19:00** con:

Lic. Itsia Hernández Teléfono: 56230222 ext 80274

Lic. Edgar Cortés Teléfono: 56230222 ext 80256

Para que te orienten en el registro de tu solicitud.